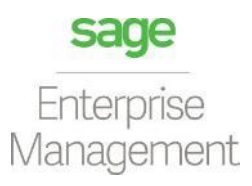

### ENTERPRISE MANAGEMENT Localização BR

*Documentação do Patch 005 ao 006*

*Sage Enterprise Management Versão 11.0.10*

# **Conteúdo**

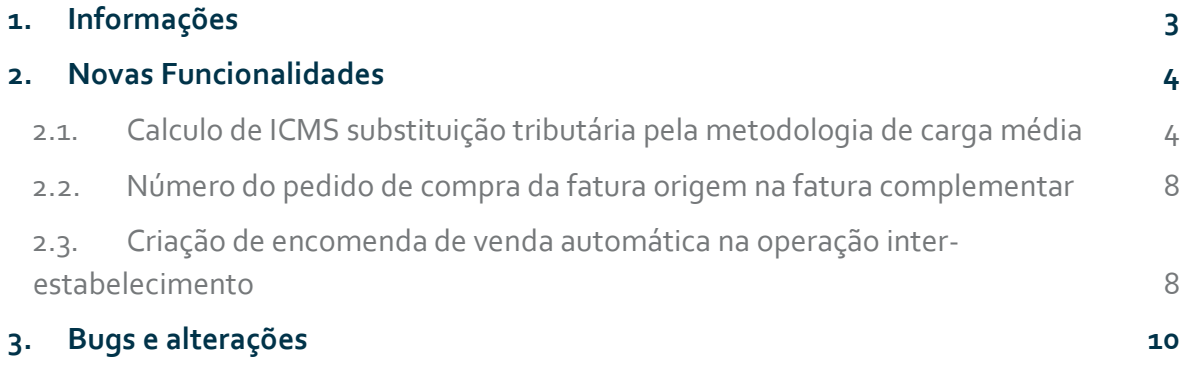

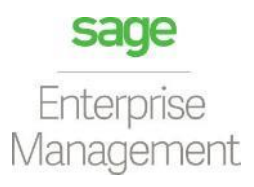

## <span id="page-2-0"></span>**1. Informações**

Este documento tem como objetivo explanar as adições de novas funcionalidades, alterações e correções desenvolvidas pelo time desenvolvimento Sage Enterprise Management no último ciclo de entregas.

#### **Audiência**

Destinado a consultores, key-users e profissionais de implantação envolvidos no ciclo de entregas do Sage Enterprise Management. A todos os interessados em entender as novidades disponibilizadas na última Sprint de desenvolvimento.

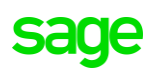

## <span id="page-3-0"></span>**2. Novas Funcionalidades**

### <span id="page-3-1"></span>*2.1. Calculo de ICMS substituição tributária pela metodologia de carga média*

Foi implementado no sistema uma nova forma de cálculo específico do ICMS substituição tributária chamada "Carga média" que hoje é utilizado pelo estado do Mato Grosso.

Para isto, foi criado um novo check box na RTAX na sessão de "Calculo especifico" para informar a opção "Carga média"

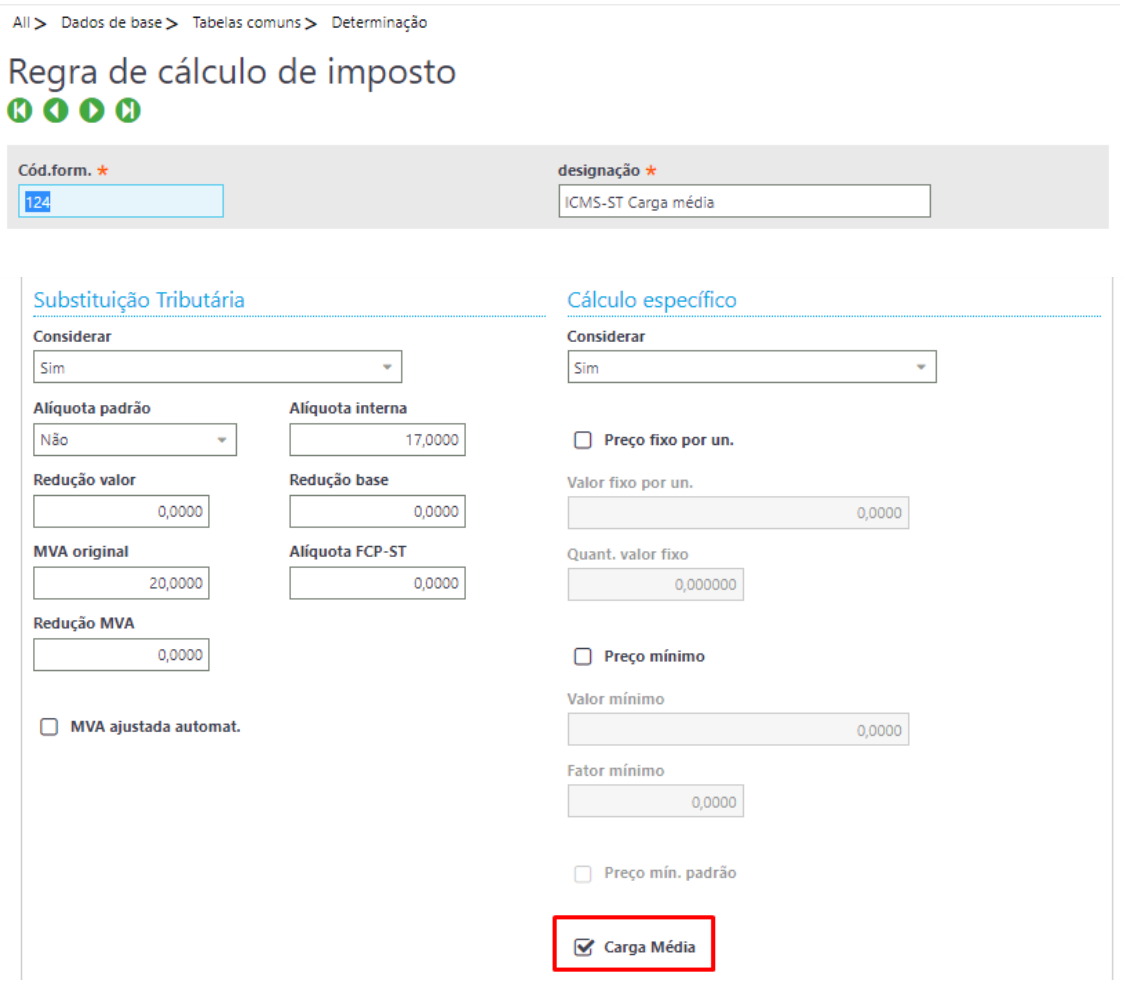

Diferentemente do cálculo padrão o cálculo por este método não utiliza MVA (Margem de valor agregado) e o valor do ICMS-ST é obtido aplicando-se a alíquota de carga média, definida pelo estado, direto sobre o valor da operação.

Hoje, a alíquota de carga média está vinculada ao CNAE (Classificação Nacional de Atividades Econômicas) principal do contribuinte, desta forma, foi feito uma alteração no cadastro do CNAE para que seja possível informar a alíquota de carga média dos estados.

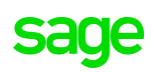

All > Dados de base > Tabelas comuns > Códigos fiscais

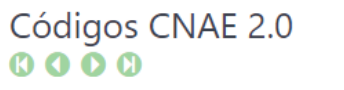

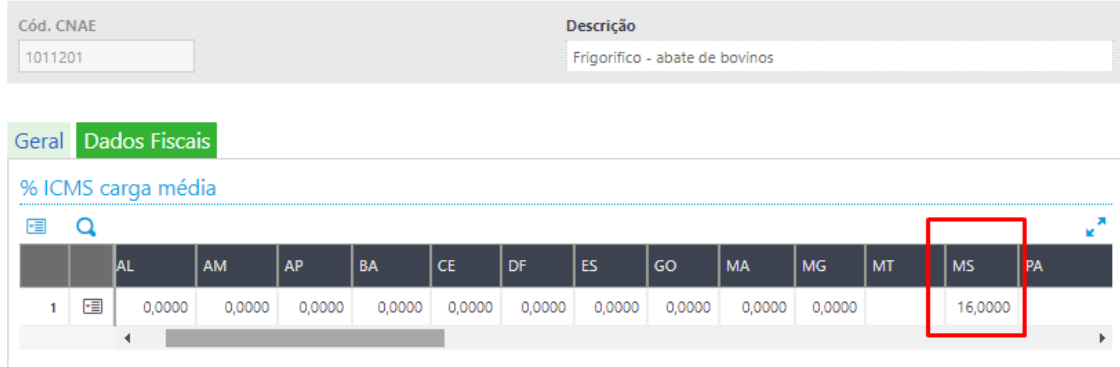

Uma vez que tenha sido calculado o valor final de ICMS-ST pela carga média, o sistema irá fazer um novo cálculo internamente a fim de encontrar o valor de MVA equivalente para obter o mesmo valor final de ICMS-ST utilizando o método padrão.

Exemplo de cálculo que foi implementado:

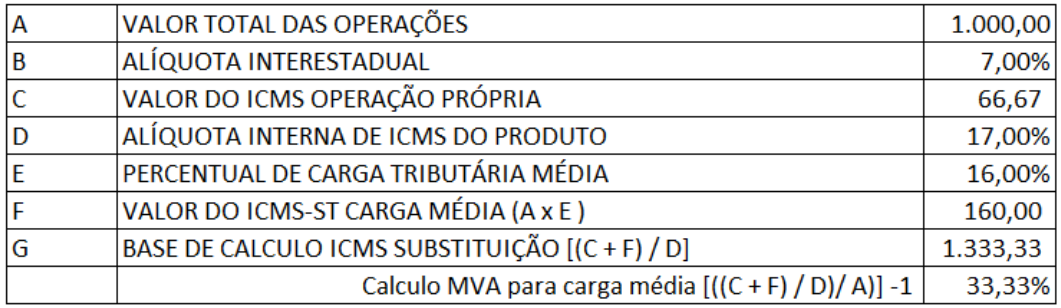

No log será possível visualizar qual a metodologia de cálculo usada e as informações sobre os dados utilizados.

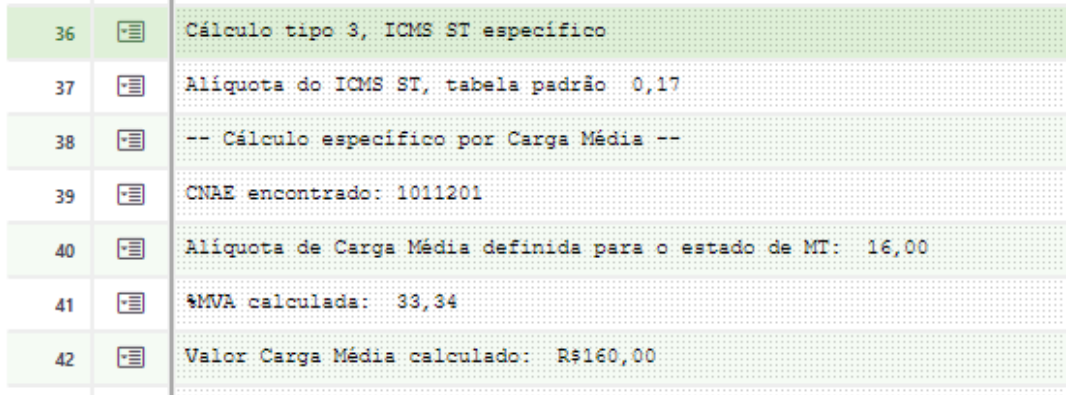

No resumo dos impostos será registrado os valores de base e valor de ICMS-ST sem nenhuma alteração.

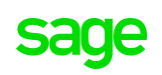

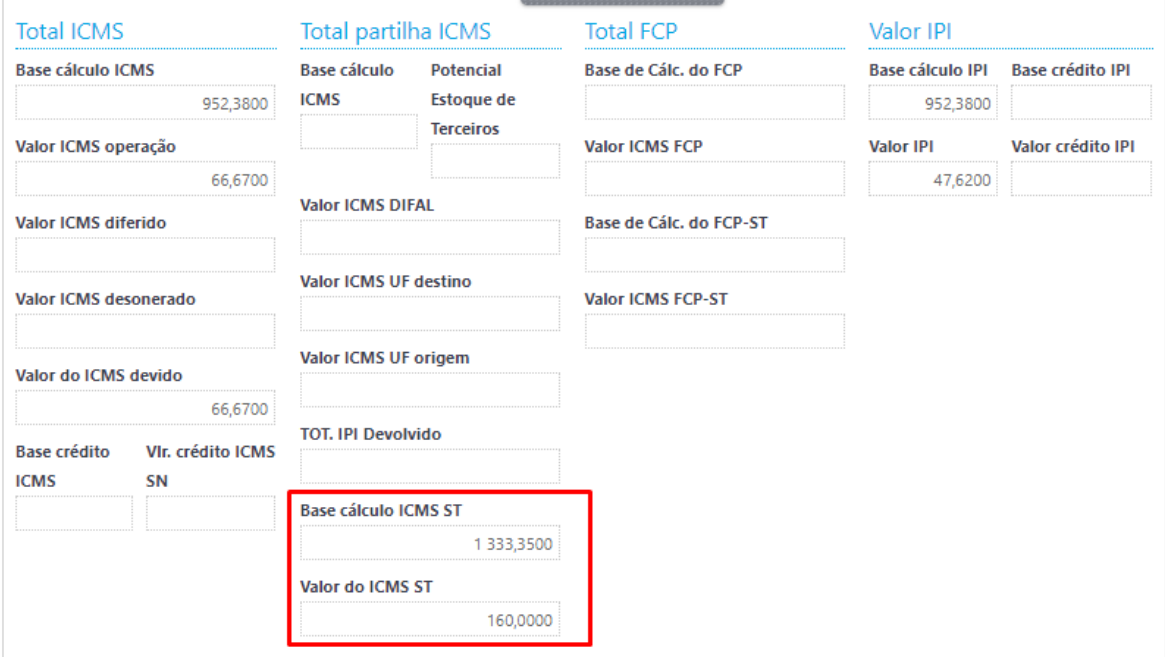

No arquivo XML da Nfe será preenchido as tags referente ao CST10, além das demais obrigatórias:

#### Grupo Tributação do ICMS= 10

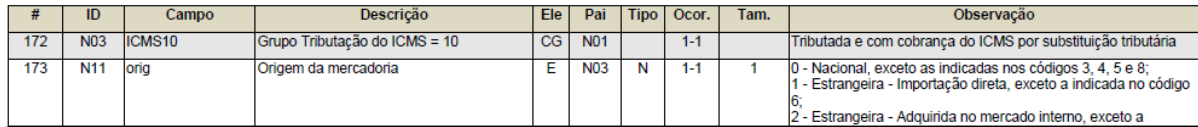

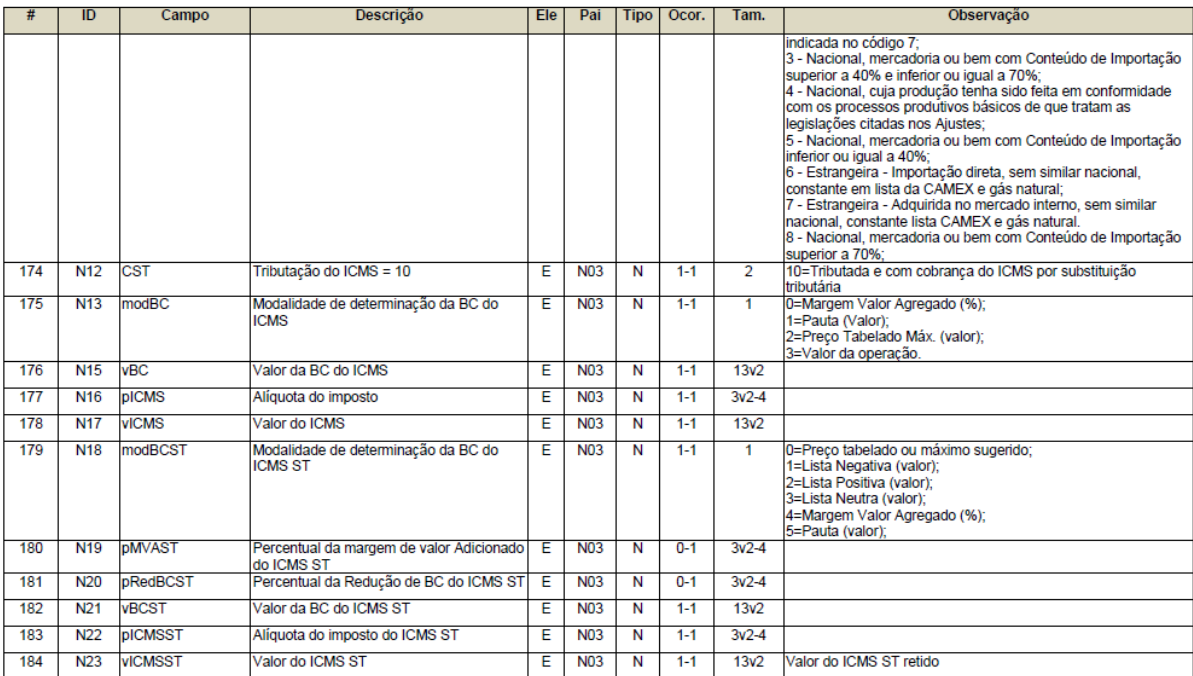

**Importante**:

Caso a RTAX esteja parametrizada para calcular o ICMS-ST pela carga média porem não exista alíquota informada no cadastro de CNAE, então o sistema irá fazer o cálculo de ICMS-ST pelo método padrão utilizando a mesma RTAX encontrada antes, sendo assim, deve ser informado na RTAX o percentual de MVA aplicável no cálculo padrão simultaneamente a parametrização de cálculo especifico.

All > Dados de base > Tabelas comuns > Determinação

#### Regra de cálculo de imposto  $0000$

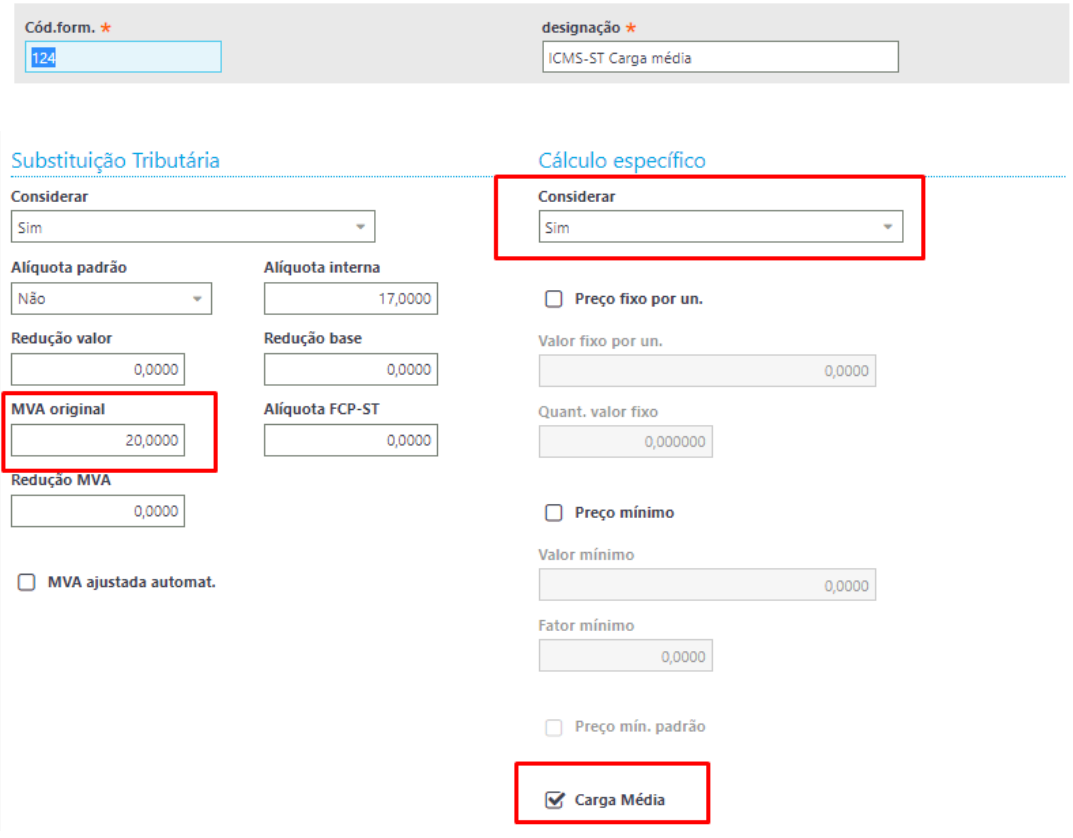

Caso não seja assim poderá ocorrer erros no valor do ICMS-ST.

Para este cenário será informado no log que não foi encontrado alíquota de carga média e que o cálculo foi feito utilizando a metodologia padrão.

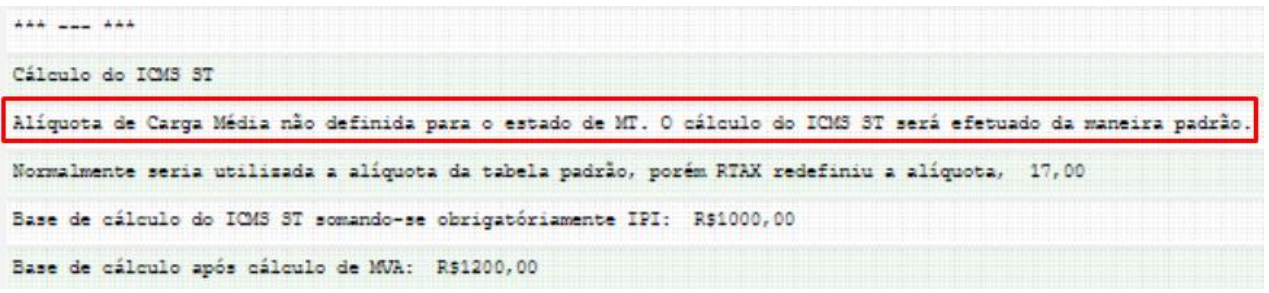

### <span id="page-7-0"></span>*2.2. Número do pedido de compra da fatura origem na fatura complementar*

A partir desta versão, a informação do número do pedido de compra, quando existir na fatura origem, será informado na fatura complementar de venda nas tags do grupo **I05. Produtos e Serviços / Pedido de Compra** do arquivo XML da nota fiscal eletrônica.

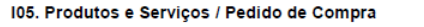

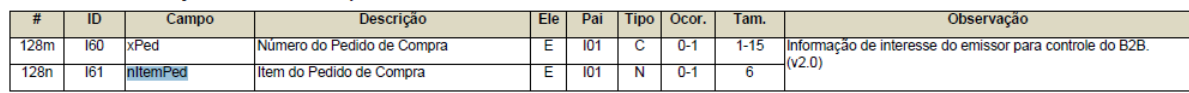

### <span id="page-7-1"></span>*2.3. Criação de encomenda de venda automática na operação interestabelecimento*

Na operação Inter estabelecimento, quando da criação de encomenda de venda automaticamente a partir da encomenda de compra, serão feitas as sugestões dos campos da legislação Brasileira existentes na linha. São eles: CFOP-Origem-CST de ICMS-Enquadramento de IPI-CST de IPI -CST de PIS/COFINS.

Como pré-requisito obrigatório para que sejam sugeridos os campos corretamente e assim a encomenda de venda possa ser criada, é que deve existir parametrização de sugestão para estes campos configurada no estabelecimento de onde está sendo criada a encomenda de venda.

Por se tratarem de campos obrigatórios na encomenda de venda, caso o sistema não possa fazer a sugestão então a encomenda de venda não será criada e será mostrado um erro no arquivo de log na criação da encomenda de compra.

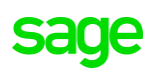

All > Compras > Encomendas

#### Leitura ficheiro de rastro F112191  $0000$

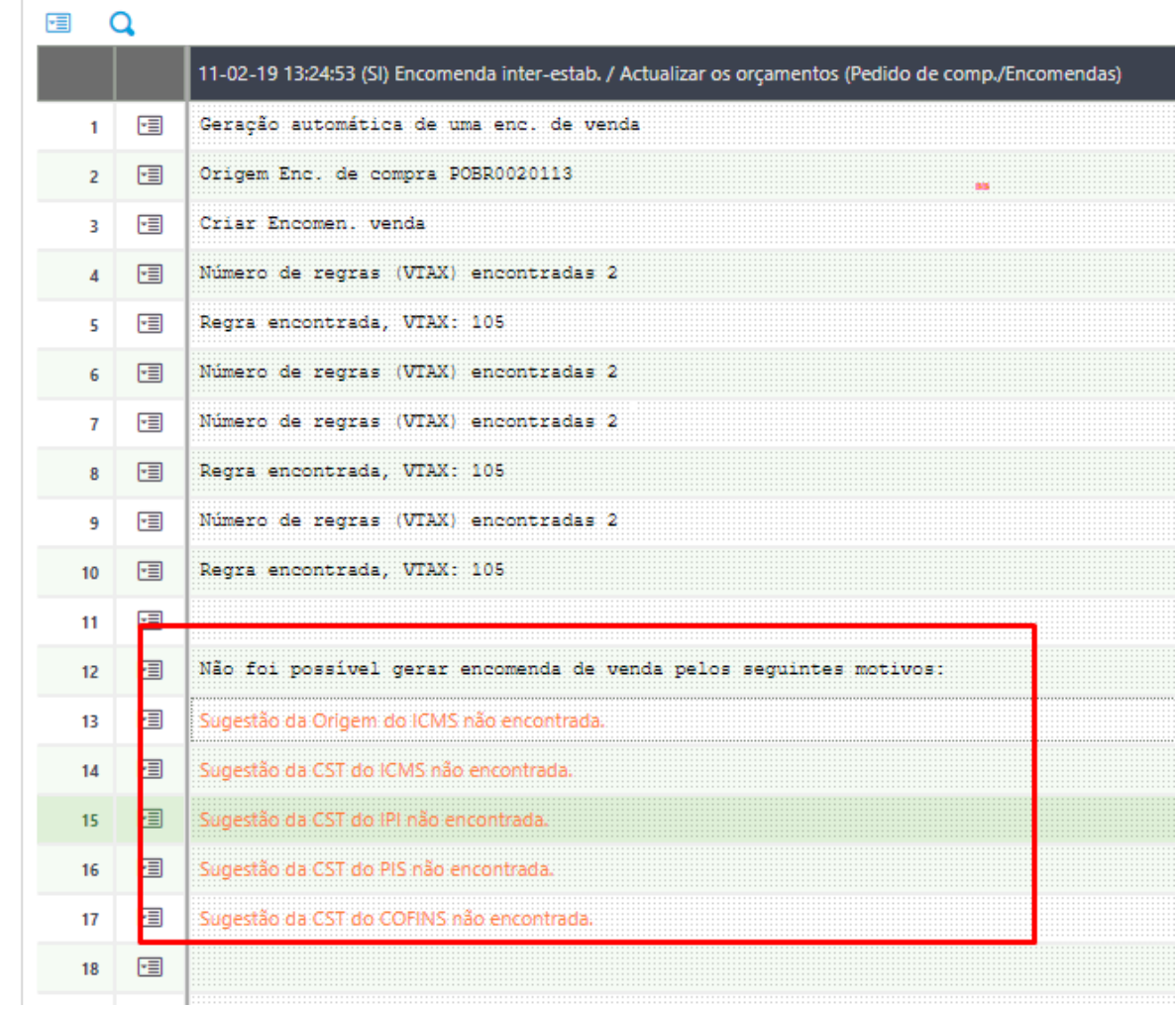

Além disso também será feito o cálculo dos impostos, na encomenda de venda, conforme as configurações da VTAX/RTAX do estabelecimento de onde está sendo criada a encomenda de venda.

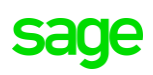

## <span id="page-9-0"></span>**3. Bugs e alterações**

- X3-119964: Corrigido a totalização de despesas acessórias em linha na função de orçamento de vendas.
- X3-119965: Corrigido a totalização de despesas acessórias em linha na função de encomenda de vendas.
- X3-121975: Corrigido erro na geração de remessa bancaria.
- X3-121123: Corrigida geração de informação de multa no arquivo de remessa bancaria do Banco do Brasil.
- X3-122561: Corrigido cálculo de ICMS com redução de base de cálculo na criação de encomenda de compra e recepção de importação
- X3-124173: Corrigido apresentação na tela de resumo, da função de encomenda de venda, dos valores dos tributos PIS/COFINS/CSLL sobre serviços prestados.
- X3-122560: Corrigido retorno de validação de nota fiscal de serviços eletrônica da prefeitura de Campinas.
- X3-124152: Corrigido apresentação de valor do tributo ISS nos campos corretos quando este é devido pelo prestador e quando é devido pelo contratante (retido) no resumo da encomenda e da fatura de vendas.
- X3-124067: Corrigido apresentação do valor do tributo COFINS regime normal calculado no resumo da função de fatura de vendas.
- X3-124175: Corrigido o preenchimento automático do elemento de faturação do tipo "Retenção" quando o tributo calculado não estava parametrizado como retido.
- X3-126708 Corrigido cálculo de ICMS ST na recepção e fatura de importação.
- X3-124170 Corrigido geração dos registros K230 e K235 quando o cliente não possui o módulo de manufatura.
- X3-121148 Corrigido preenchimento automático dos campos de data e hora de saída na criação de fatura de vendas por picking de expedição.
- X3-126820 Desabilitado a criação de fatura do tipo "Proforma" na encomenda de venda e expedição para estabelecimentos Brasileiros.

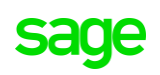

## sage

0800-888-0414

[www.sage.com](http://www.sage.com)

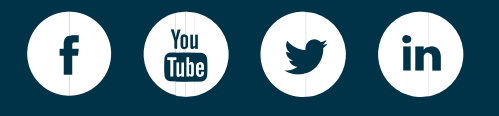

 $\mathbf{S}$  and  $\mathbf{S}$  are the  $\mathbf{S}$  technical documentation of  $\mathbf{S}$  technical documentation of  $\mathbf{S}$ ©2018 The Sage Group plc or its licensors. Sage, Sage logos, Sage product and service names mentioned herein are the trademarks of The Sage Group plc or its licensors. All other trademarks are the property of their respective owners. NA/WF 183498.

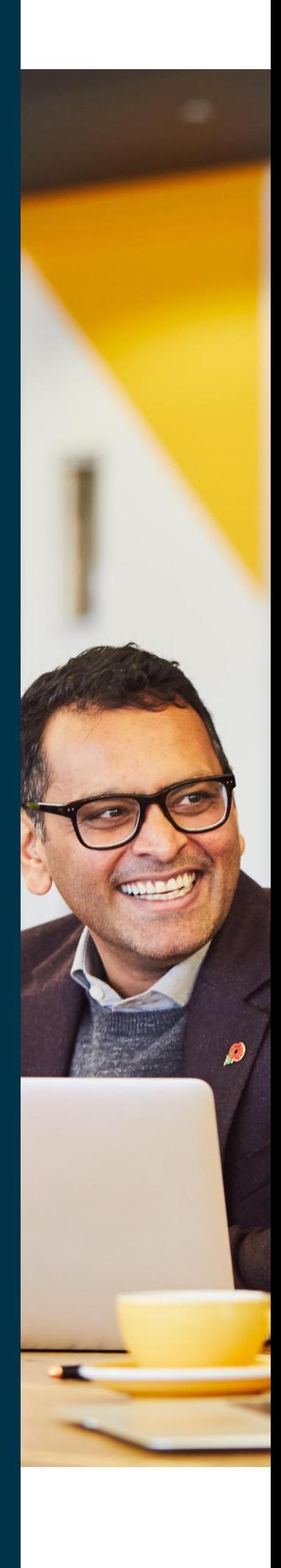